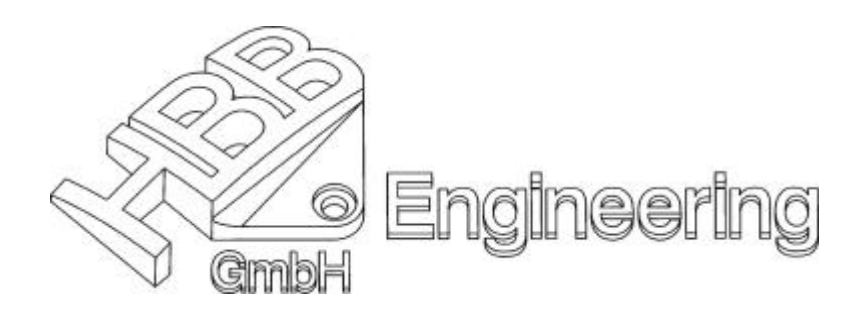

*HBB Engineering GmbH Zwieselweg 4 D-83454 Anger*

*Telefon 08656-98488-0 Telefax 08656-98488-88 info@HBB-Engineering.de www.HBB-Engineering.de*

Stand: 08/2001

# **UNIGRAPHICS**

# **Konstruktion mit Unparametrischen Formelementen**

**Wie kommt man zu unparametrischen Modellen (Parasolids)?** (Der Dialog bezieht sich auf UNIGRAPHICS V16.0.3)

- ÿ Gezieltes Entfernen der Parameter: **Bearbeiten®Formelement®Parameter entfernen (Edit®Feature®Remove Parameters)**
- ÿ Importieren von Schnittstellen-Daten: es werden unparametrische Körper (PARASO-LIDS) oder Flächen (IGES, STEP, VDA, Parasolid, ...) erzeugt
- ÿ Exportieren von UG-Parts, wobei im Dialog die Option **Parameter entfernen** aktiviert ist
- ÿ Bei der Funktion **Bearbeiten®Transformieren®...®Kopieren (Edit®Transform®...®Copy)**
- ÿ Beim Teilen eines Körpers mit dem Befehl **Körper teilen (Split Body)**
- ÿ Beim **Abziehen (Subtract)** eines Körpers oder einer Fläche von einem Zielkörper, wenn dieser dadurch geteilt wird
- ÿ Beim Kopieren eines Körpers oder einer Fläche auf einen anderen Layer: **Format®Auf Layer kopieren (Format®Copy to Layer)**
- ÿ Anwendung bestimmter Funktionen zur Erzeugung von Freiformflächen
- ÿ Editieren einer Freiformfläche (in den meisten Fällen) mit **Bearbeiten®Freiformfläche (Edit®Free Form Feature)**
- ÿ Bei einigen Menüpunkten unter Bearbeiten**®Fläche (Edit®Face)**

## *Vor- und Nachteile der beiden Methoden*

- Anderungen von Form und Lage der Formelemente über Bearbeitung der Parameter möglich
- + Automatisches Ausführen von erwünschten Folgeänderungen aufgrund parametrischer Abhängigkeiten von Formelementen
- + Möglichkeit der einfachen Vervielfältigung sowie Erzeugung von assoziativen Kopien
- + Erzeugung von Teilefamilien und Anwenderdefinierten Formelementen (UDF)
- + Erzeugung von bauteilübergreifenden Verknüpfungen möglich
- + Bei unkomplizierten Teilen ist das Nachvollziehen des Konstruktionsweges leicht möglich

#### **mit Parameter ohne Parameter**

- + Schnelle Änderungen möglich, da nicht auf einen langen "Lebenslauf" und damit Abhängig-keiten Rücksicht genommen werden muß
	- + Zeitersparnis auch aufgrund kürzerer Rechenzeiten
	- + Schnellere Datenübertragung und geringerer Speicherbedarf aufgrund geringerer Datenmenge
	- + Weniger Formelemente=weniger Fehlerquellen (keine Stolpersteine wie zirkulare Bezüge oder Probleme aufgrund veränderter Referenzen)
	- + Jeder kann mit dem Part weiterarbeiten, da keiner den Konstruktionweg kennen muß (bessere Übersichtlichkeit)
	- + Teil beinhaltet keine "Altlasten" wie unnötige unterdrückte Formelemente
	- + Häufig sind unparametrische Modelle "stabiler", weniger Fehler unter **Analyse®Geometrie überprüfen (Analysis®Examine Geometrie)**

I

#### **mit Parameter ohne Parameter**

- Mit steigender Anzahl von Formelementen veringert sich die Übersichtlichkeit und es erhöht sich die Anzahl der Abhängig-keiten, was ein gezieltes Editierten immer schwieriger macht→zeitaufwendig
- Rechenzeiten sind länger, da die Formelemente immer wieder neu berechnet werden müssen
- Beim Löschen von Formelenten werden abhängige Formelemente mitgelöscht
- Bei Version-Updates kann es zu unerwünschten Effekten kommen
- Für "Aussenstehende" ist es schwieriger, die Konstruktion zu durchblicken
- Bei ungünstigem Formelementeaufbau kann es vorkommen, daß sich diese gegenseitig behindern
- 
- Änderung durch das Editieren von Parametern ist verwehrt (Parametern, Positionsbemassung, Ausdrücken) − Gleichzeitiges Ändern mehrerer Formelemente in einem Schritt nicht möglich (siehe Assoz. Kopie) − Erwünschte Folgeänderungen müssen einzeln und "manuell" durchgeführt werden, da keine Abhängigkeiten bestehen − Bauteilübergreifende Verknüpfungen (mittels Wave Linker, Ausdrücke) sind nicht vorhanden Bei einfachen Bauteilen nicht zweckmäßig − Teilefamilien können nicht erzeugt werden Die meisten UG-User haben kaum Erfahrung im Arbeiten mit Unparam. Teilen  $\rightarrow$  Erfahrungsaustausch kaum möglich

## **Nützliche Funktionen für den Umgang mit Unparametrischen Körpern**

#### **Abstandsfläche (Offset Face):**

Es kann "Material" auf eine Deckfläche aufgebracht bzw. von dieser abgetragen werden (z.B. Gußaufmaß). Auf diese Weise kann man beispielsweise auch den Durchmesser eines Zylinders oder einer Bohrung verändern.

#### **Fläche verschieben (Move Face):**

Es kann eine Deckfläche in eine bestimmte Richtung und um einen bestimmten Wert oder auch an einen bestimmten Zielpunkt verschoben werden, der Körper, welcher unter dieser Fläche liegt, verformt sich dementsprechend mit (ist ähnlich der Abstandsfläche (*Offset Face*), verlängert jedoch die angrenzenden Flächen, 3D-Trimmen).

### **Fläche ersetzen (Replace Face):**

Dient zum Ersetzen einer selektierten Körperfläche durch eine vom Anwender definierte neue Fläche (als Flächentyp stehen hierfür Planar, Zylindrisch, Spherisch, Konisch und Torus sowie Flächen beliebigen Types, welche existent an einem Körper vorhanden sind, zur Verfügung). Gleichzeitig verformt sich der Körper entsprechend seiner neuen Deckfläche.

### **Fläche unterteilen (Subdivide Face):**

Dient zum Teilen von Deckflächen, um diese neuen Einzelflächen für weitere Schritte wie sie auch auf dieser Seite erklärt sind nutzen zu können.

#### **Lösche Fläche (Delete Face):**

Hiermit kann man Deckflächen entfernen, wobei dann die anschließenden Flächen getrimmt werden, um die entstehende Lücke zu schließen. Anwendungsgebiet ist das Entfernen von Fasen, Verrundungen, Bohrungen, Langlöcher, sonstige Vertiefungen und dgl. speziell in unparametrischen Modellen

# **Flächengröße ändern (Resize Face):**

Diese Funktion erlaubt das Verändern von analytischen Deckflächen, dazu zählen zylindrische, konische, kugelförmige und torusförmige Flächen. Änderbare Werte sind Radien sowie Winkelwerte einer Konusfläche. Zu beachten ist, daß der Radius-Mittelpunkt immer an der selben Stelle bleibt, auch wenn der Radius größer oder kleiner wird.

#### **Flächen verbinden (Join Face):**

Mit dieser Funktion verbindet man "überflüssige" Flächen eines Körpers→Gegenstück zur Funktion *Fläche unterteilen (Subdivide Face)*. Dadurch entsteht eine Einzelfläche, welche teilweise andere Konstruktionsmöglichkeiten in UNIGRAPHICS eröffnen.

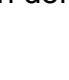

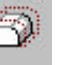

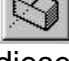

# **Es gibt die verbreitete Meinung unter vielen UNIGRAPHICS-Anwendern, daß man unparametrische Modelle (Parasolids) nicht oder nur mit größerem Aufwand ändern kann.**

# **Diese Meinung ist falsch! Beispiele:**

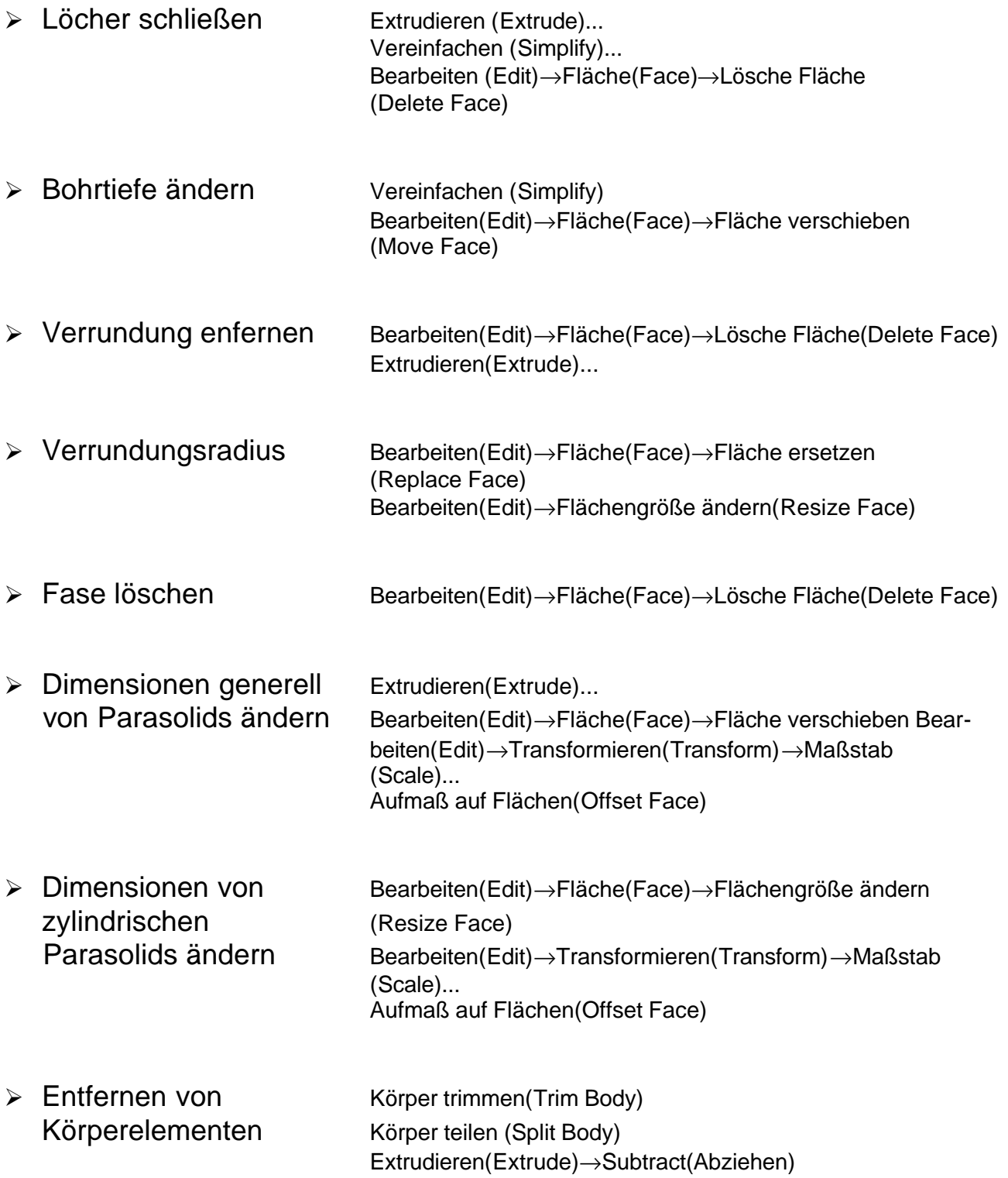

# **Anwendung der Funktionen:**

Öffnen Sie bitte Teil D:\training\.....\Unparameterized\_2.prt

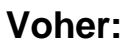

**Voher: Nachher:**

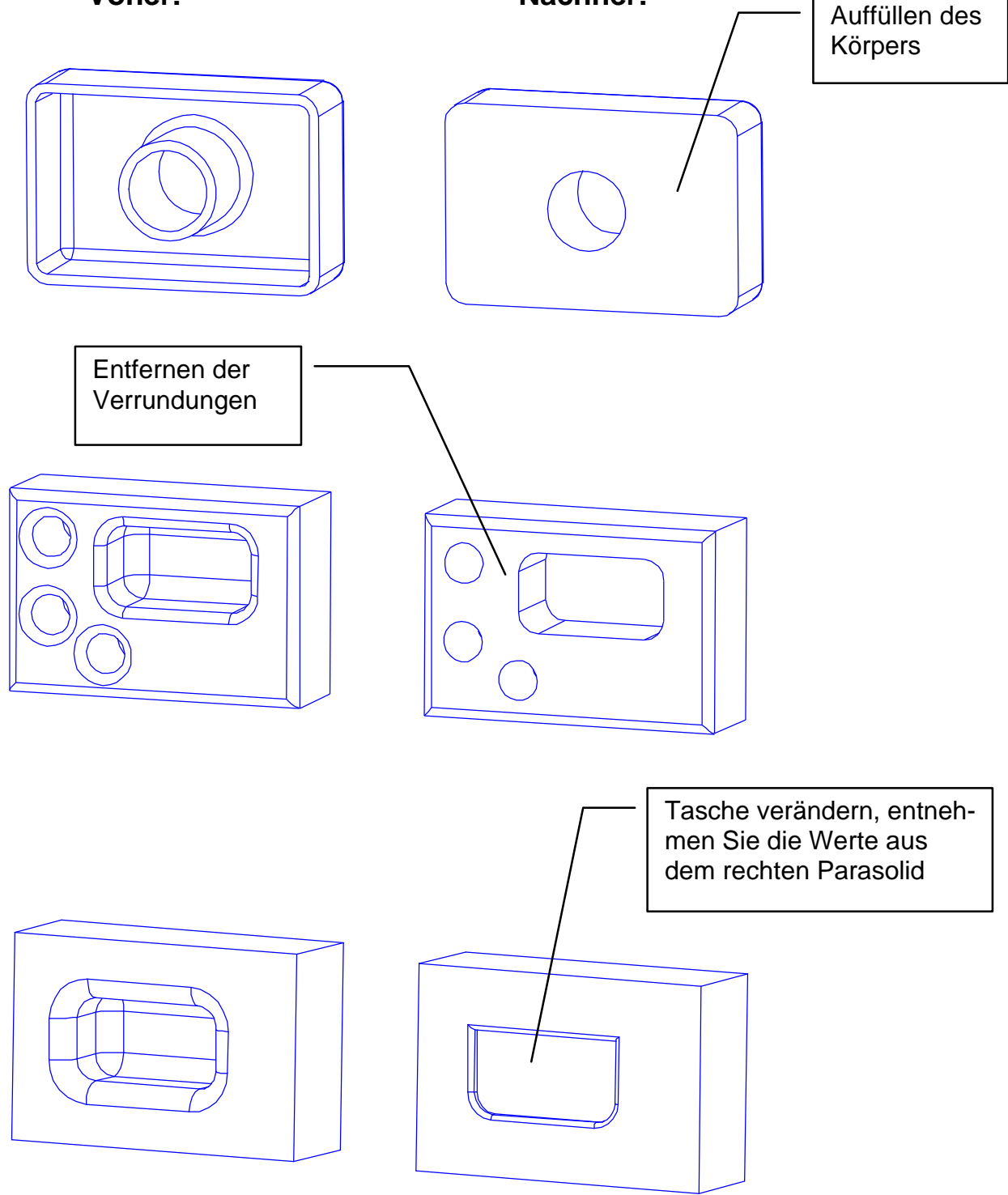

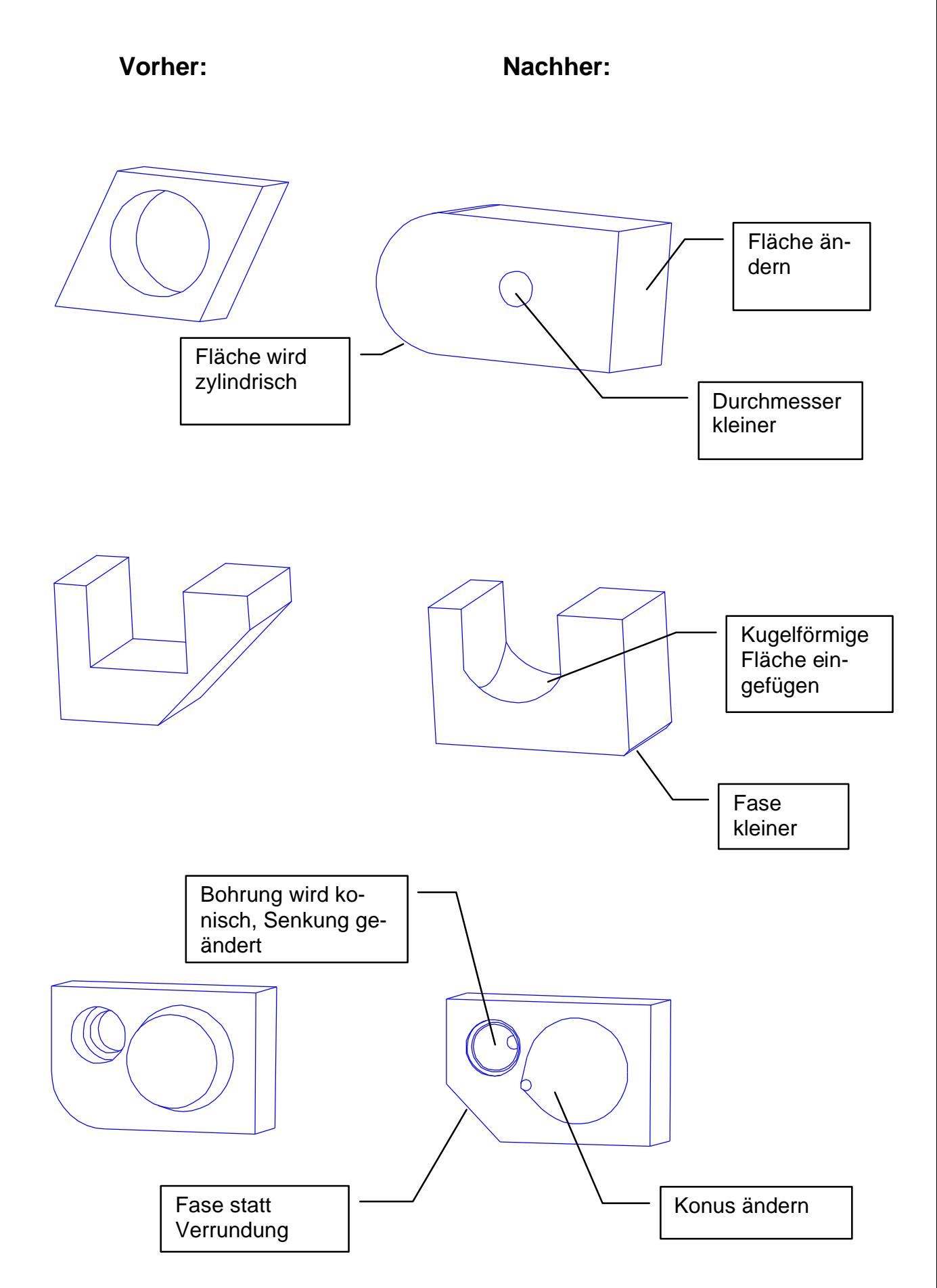

 $\mathcal{A}$  $\overline{\mathscr{A}}$  $\phi$ ر<br>م  $\infty$ 40 A т 150 52 62  $\overline{M}$ Schnitt A-A  $\ddot{a}$  $\mathcal{R}$ 25 40 Unbemasste Radien R: L Masse ohne Toleranzangabe<br>nach "mittel DIN 7168" Gewicht **Mossstab** unmassstaeblich Benennung Datum **Nome** Halter aus Stahlguss 25.07.2001 | W. Rathgeb Bearb. Gepr. unparametrische Variante <u>Norm</u> Zwieselweg<br>83454 Anger Blatt Zeichnung/Sach-Nr.: 911.007.110 one ino  $\overline{B}$ . Unigraphics Version Ens.f.:

Zur weiteren Übung öffnen Sie bitte die Datei D:\training\...\Unparameterized...